# Configurar certificados de servidor web de terceros para servicios web CVP  $\overline{\phantom{a}}$

## Contenido

Introducción **Prerequisites Requirements** Componentes Utilizados **Configurar** Instale el certificado en Call Studio para depurar la aplicación. Instale el certificado en el servidor CVP VXML. **Verificación** 

## Introducción

Este documento describe el procedimiento para cargar certificados para las aplicaciones de lenguaje de marcado ampliable de voz (VXML) de Cisco Customer Voice Portal (CVP) para acceder a los servicios web.

## **Prerequisites**

Haga referencia a las opciones del comando java keytool.

[Documentación de la herramienta clave](https://docs.oracle.com/javase/8/docs/technotes/tools/windows/keytool.html)

#### **Requirements**

Cisco recomienda que tenga conocimiento sobre estos temas:

• Cisco Unified Customer Voice Portal (CVP)

#### Componentes Utilizados

La información que contiene este documento se basa en las siguientes versiones de software y hardware.

• Cisco Unified Customer Voice Portal (CVP) versión 11.X o posterior

## **Configurar**

En este ejemplo, instala un certificado llamado webserver.cer. El certificado se copia en la misma carpeta que el repositorio de certificados. El certificado repository, cacerts, keystore password es changeit.

#### Instale el certificado en Call Studio para depurar la aplicación.

#### El repositorio de certificados para Call Studio es

%CALLSTUDIO\_HOME%\eclipse\jre\lib\security\cacerts. El programa Keytool.exe se encuentra en la carpeta %CALLSTUDIO\_HOME%\eclipse\jre\bin.

```
cd %CALLSTUDIO_HOME%\eclipse\jre\lib\security
C:\Cisco\CallStudio\eclipse\jre\lib\security>dir
 Volume in drive C has no label.
 Volume Serial Number is 1800-FBA8
Directory of C:\Cisco\CallStudio\eclipse\jre\lib\security
07/17/2019 11:03 AM <DIR>
07/17/2019  11:03 AM  <DIR> ..
12/23/2018 08:33 AM 4,054 blacklist
12/23/2018  08:33 AM 1,253 blacklisted.certs<br>12/23/2018  08:33 AM 114,757 cacerts
12/23/2018 08:33 AM
12/23/2018 08:33 AM 2,466 java.policy<br>12/23/2018 08:33 AM 42,624 java.security<br>10/00/0019 08:33 AM 98 javaws.policy
12/23/2018 08:33 AM 42,624 java.security
12/23/2018 08:33 AM 98 javaws.policy
02/19/2019  03:38 PM  <DIR>  policy
12/23/2018 08:33 AM 0 trusted.libraries
03/24/2016 12:45 PM 2,090 webserver.cer
              2.45 PM 2,090 Webser<br>8 File(s) 167,342 bytes
               3 Dir(s) 54,560,612,352 bytes free
C:\Cisco\CallStudio\eclipse\jre\lib\security>..\..\bin\keytool.exe -importcert -file
```
webserver.cer -keystore cacerts -alias somewebserver Enter keystore password:changeit Trust this certificate? [no]:yes Certificate was added to keystore

#### Instale el certificado en el servidor CVP VXML.

El repositorio de certificados para el servidor VXML de CVP es %CVP\_HOME%\jre\lib\security\cacerts. El programa Keytool.exe se encuentra en la carpeta %CVP\_HOME%\jre\bin.

cd %CVP\_HOME%\jre\lib\security\

```
C:\Cisco\CVP\jre\lib\security>dir
 Volume in drive C has no label.
 Volume Serial Number is 1800-FBA8
```
Directory of C:\Cisco\CVP\jre\lib\security

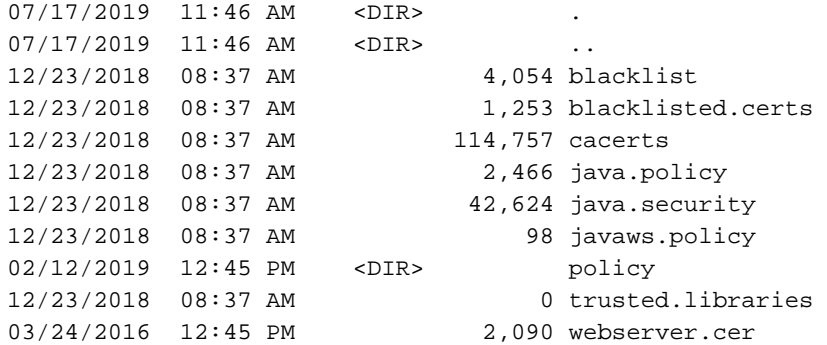

 8 File(s) 167,342 bytes 3 Dir(s) 54,558,191,616 bytes free

```
C:\Cisco\CVP\jre\lib\security>..\..\bin\keytool.exe -importcert -file webserver.cer -keystore
cacerts -alias somewebserver
Enter keystore password:changeit
Trust this certificate? [no]: yes
Certificate was added to keystore
```
### Verificación

Para verificar los certificados instalados en el repositorio bajo la carpeta donde se encuentra el repositorio de certificados cacerts, ejecute el comando:

..\..\bin\keytool.exe -list -keystore cacerts -storepass changeit -v Keystore type: jks Keystore provider: SUN Your keystore contains 106 entries Alias name: verisignclass2g2ca [jdk] Creation date: Aug 25, 2016 Entry type: trustedCertEntry Owner: OU=VeriSign Trust Network, OU="(c) 1998 VeriSign, Inc. - For authorized use only", OU=Class 2 Public Primary Certification Authority - G2, O="VeriSign, Inc.", C=US Issuer: OU=VeriSign Trust Network, OU="(c) 1998 VeriSign, Inc. - For authorized use only", OU=Class 2 Public Primary Certification Authority - G2, O="VeriSign, Inc.", C=US Serial number: b92f60cc889fa17a4609b85b706c8aaf Valid from: Sun May 17 17:00:00 PDT 1998 until: Tue Aug 01 16:59:59 PDT 2028 Certificate fingerprints: MD5: 2D:BB:E5:25:D3:D1:65:82:3A:B7:0E:FA:E6:EB:E2:E1 SHA1: B3:EA:C4:47:76:C9:C8:1C:EA:F2:9D:95:B6:CC:A0:08:1B:67:EC:9D SHA256: 3A:43:E2:20:FE:7F:3E:A9:65:3D:1E:21:74:2E:AC:2B:75:C2:0F:D8:98:03:05:BC:50:2C:AF:8C:2D:9B:41:A1 Signature algorithm name: SHA1withRSA Subject Public Key Algorithm: 1024-bit RSA key Version: 1 \*\*\*\*\*\*\*\*\*\*\*\*\*\*\*\*\*\*\*\*\*\*\*\*\*\*\*\*\*\*\*\*\*\*\*\*\*\*\*\*\*\*\* \*\*\*\*\*\*\*\*\*\*\*\*\*\*\*\*\*\*\*\*\*\*\*\*\*\*\*\*\*\*\*\*\*\*\*\*\*\*\*\*\*\*\* Alias name: digicertassuredidg3 [jdk] Creation date: Aug 25, 2016 Entry type: trustedCertEntry Owner: CN=DigiCert Assured ID Root G3, OU=www.digicert.com, O=DigiCert Inc, C=US Issuer: CN=DigiCert Assured ID Root G3, OU=www.digicert.com, O=DigiCert Inc, C=US Serial number: ba15afa1ddfa0b54944afcd24a06cec Valid from: Thu Aug 01 05:00:00 PDT 2013 until: Fri Jan 15 04:00:00 PST 2038 Certificate fingerprints: MD5: 7C:7F:65:31:0C:81:DF:8D:BA:3E:99:E2:5C:AD:6E:FB SHA1: F5:17:A2:4F:9A:48:C6:C9:F8:A2:00:26:9F:DC:0F:48:2C:AB:30:89 SHA256: 7E:37:CB:8B:4C:47:09:0C:AB:36:55:1B:A6:F4:5D:B8:40:68:0F:BA:16:6A:95:2D:B1:00:71:7F:43:05:3F:C2 Signature algorithm name: SHA384withECDSA Subject Public Key Algorithm: 384-bit EC key Version: 3

Extensions:

```
#1: ObjectId: 2.5.29.19 Criticality=true
BasicConstraints:[
  CA:true
  PathLen:2147483647
]
#2: ObjectId: 2.5.29.15 Criticality=true
KeyUsage [
  DigitalSignature
  Key_CertSign
  Crl_Sign
]
#3: ObjectId: 2.5.29.14 Criticality=false
SubjectKeyIdentifier [
KeyIdentifier [
0000: CB D0 BD A9 E1 98 05 51 A1 4D 37 A2 83 79 CE 8D .......Q.M7..y..
0010: 1D 2A E4 84 \cdot . *.
]
]
......
..\..\bin\keytool.exe -list -keystore cacerts -storepass changeit -alias somewebserver -v
Alias name: somewebserver
Creation date: Jul 17, 2019
Entry type: trustedCertEntry
Owner: CN=......
```